# LG D-R/RW Drive

# **Owner's Manual**

 $\parallel$ 

To enjoy fully all the features and functions of your product, Please read this owner's manual carefully and completely.

Questo manuale include il tagliando di garanzia. (pagina n. I-15)

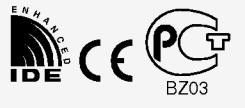

# GCE-8160B

#### CAUTION : The laser used in the CD-R/RW drive can damage your eyes. Do not attempt to open the cover. To reduce the risk of electric shock, do not remove cover (or back). No user-serviceable parts inside. Refer servicing to qualified service personnel. Use of controls or performance of procedures other than those specified here in may result in hazardous radiation exposure.

 $\mathbf{I}$ 

 $\mathbf{I}$ 

WARNING : To reduce the risk of fire or electric shock, do not expose this appliance to rain or moisture

#### Industry Canada requirement

This class B digital apparatus meets all requirements of the Canadian Interference-Causing Equipment Regulations.

Cet appareil numérique de la classe B respecte toutes les exigences du Règlement sur le matériel brouilleur du Canada.

#### FCC COMPLIANCE STATEMENT

Note : This equipment has been tested and found to comply with the limits for a Class B digital device, pursuant to Part <sup>15</sup> of the FCC Rules.

These limits are designed to provide reasonable protection against harmful interference in a residential installation. This equipment generates, uses, and can radiate radio frequency energy and, if not installed and used in accordance with the instructions, may cause harmful interference to radio communications. However, there is no guarantee that interference will not occur in a particular installation. If this equipment does cause harmful interference to radio or television reception, which can be determined by turning the equipment off and on, the user is encouraged to try to correct the interference by one or more of the following measures:

- Reorient or relocate the receiving antenna.
- Increase the separation between the equipment and receiver.
- Connect the equipment into an outlet on a circuit different from that to which the receiver is connected.
- Consult the dealer or an Authorized Service Center for help.
- ? FCC WARNING

Changes or modifications not expressly approved by the party responsible for compliance could void the user's authority to operate the equipment.

This CD-R/RW Drive is for use only with UL listed personal computers that have installation instructions detailing user installation of card cage accessory.

 $\mathbf{I}$ 

This product is manufactured to comply with the radio interference requirements of EEC DIRECTIVE 89/336/EEC, 93/68/EEC and 73/23/EEC.

CAUTION - INVISIBLE LASER RADIATION WHEN OPEN AVOID EXPOSURE TO BEAM.

VARNING-OSYNLIG LASERSTRÄLNING NÄR DENNA DEL ÄR ÖPPNAD STRÄLEN **ÄR FARLIG.** 

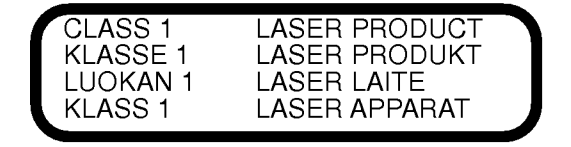

■ PC DOS is a trademark of IBM Inc.

 $\parallel$ 

- Roxio and the Roxio logo are trademarks of the Roxio Corporation.
- MS-DOS, Windows, and Windows<sup>®</sup> 95 are trademarks registered in the United States and other countries by the Microsoft Corporation.
- The company names and product names written in this manual are trademarks or registered trademarks of the respective companies.

This unit uses CD-ROM discs with the following mark

When you use this unit as <sup>a</sup> CD player, use compact discs with the following mark

This unit uses CD-R discs with the following mark.

This unit uses CD-RW discs with the following mark.

This unit uses High Speed CD-RW discs with the following mark.

WARNING: Only CD-RW drivers (such as the GCE-8160B) bearing the logo "Compact Disc ReWritable High Speed" can write or erase High Speed CD-RW media.

Recordable

e.<br>ISR

 $\parallel$ 

ReWritable

 $\overline{\text{Rawrimbd}}$  is

 $\overline{1}$ 

High Speed CD-RW Media may be recognized by the same "Compact Disc ReWritable High Speed" logo on the disc label or packaging material, or by the fact that it lists recording speeds of "4X to 10X, or "Up to 10X"

Attempted writes to High Speed CD-RW media using CD-RW drives NOT bearing the logo "Compact Disc ReWritable High Speed" may result in data loss.

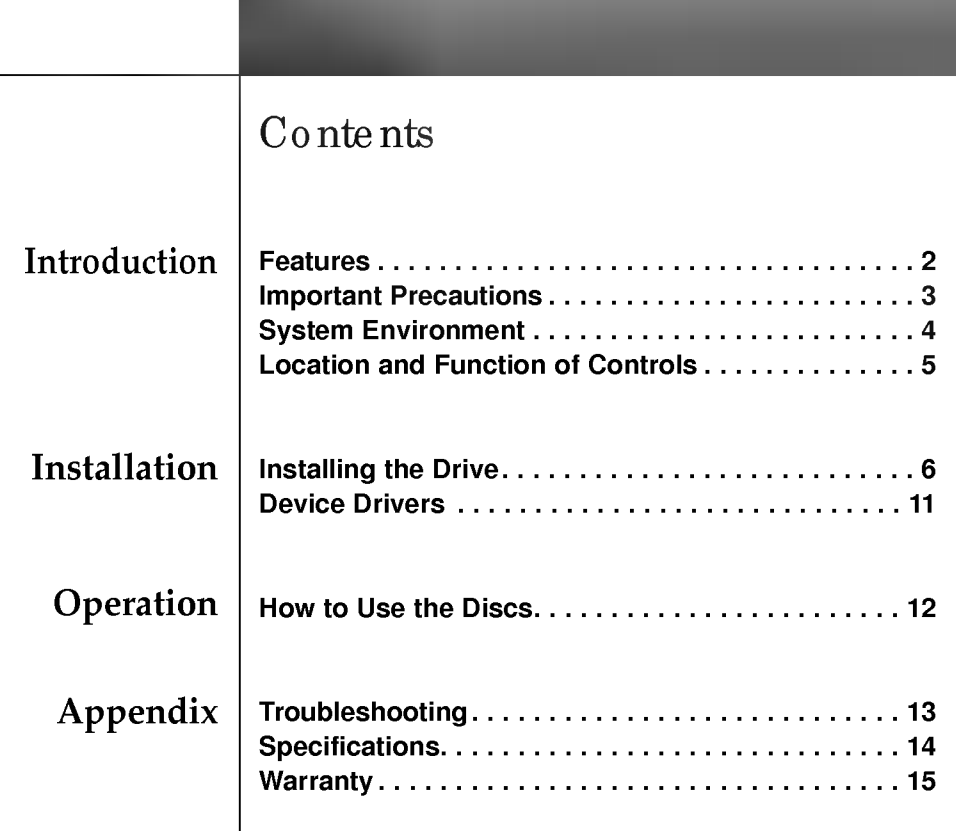

 $\pm 1$ 

 $\sim 1$ 

 $\sim 10^{-1}$ 

 $\frac{1}{2}$ 

 $\frac{1}{2}$ 

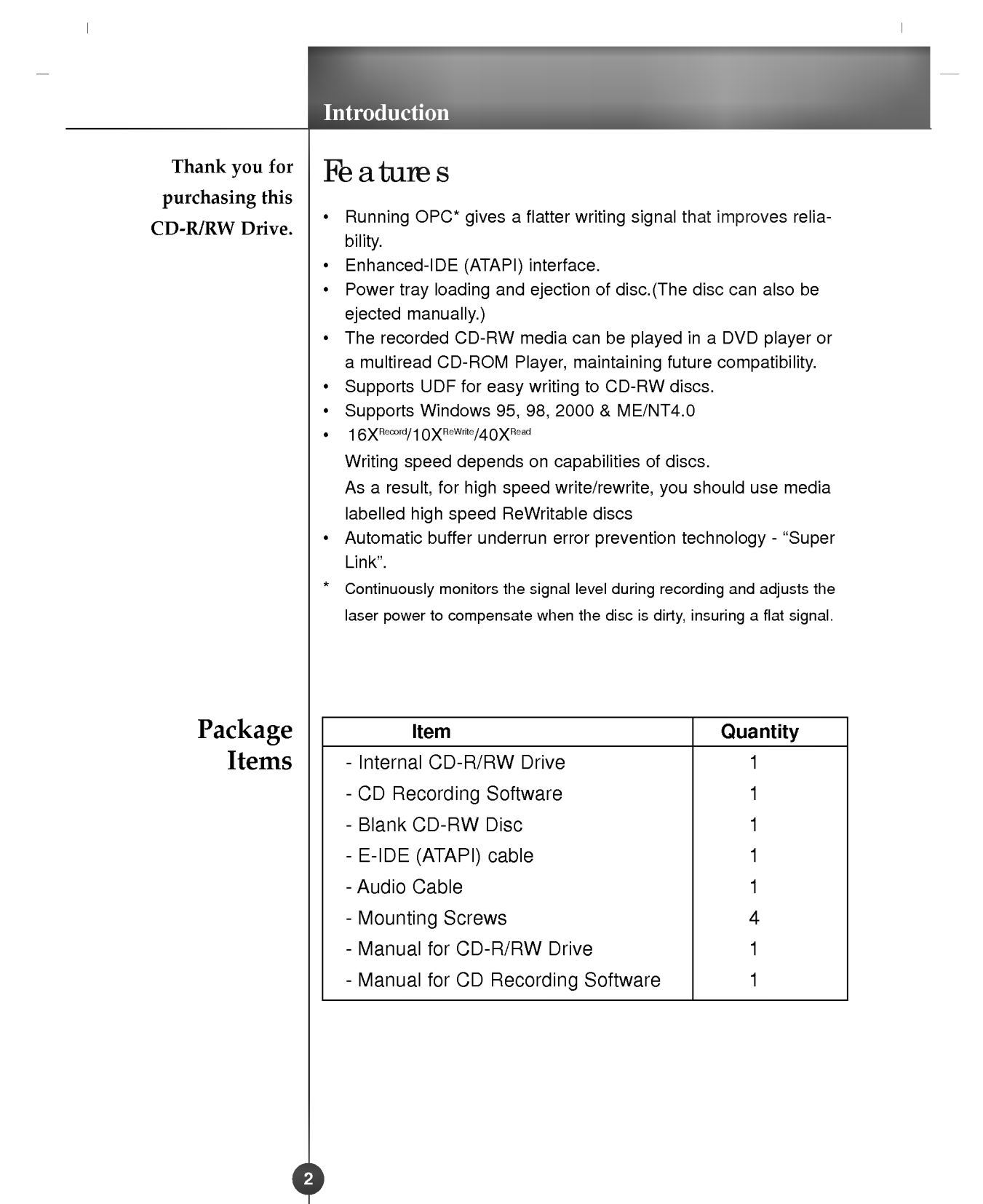

 $\label{eq:2.1} \begin{array}{ccccc} \mathbf{1} & & & \mathbf{1} & \\ & \mathbf{1} & & & \mathbf{1} & \\ & \mathbf{1} & & & \mathbf{1} & \\ & \mathbf{1} & & & \mathbf{1} & \\ & \mathbf{1} & & & \mathbf{1} & \\ & \mathbf{1} & & & \mathbf{1} & \\ & \mathbf{1} & & & & \mathbf{1} \\ & \mathbf{1} & & & & \mathbf{1} & \\ & \mathbf{1} & & & & \mathbf{1} & \\ & \mathbf{1} & & & & & \mathbf{1} \\ & \mathbf{1} & & & & & \mathbf{1} & \\ &$ 

 $\frac{1}{\sqrt{2}}\left( \frac{1}{\sqrt{2}}\right) ^{2}$ 

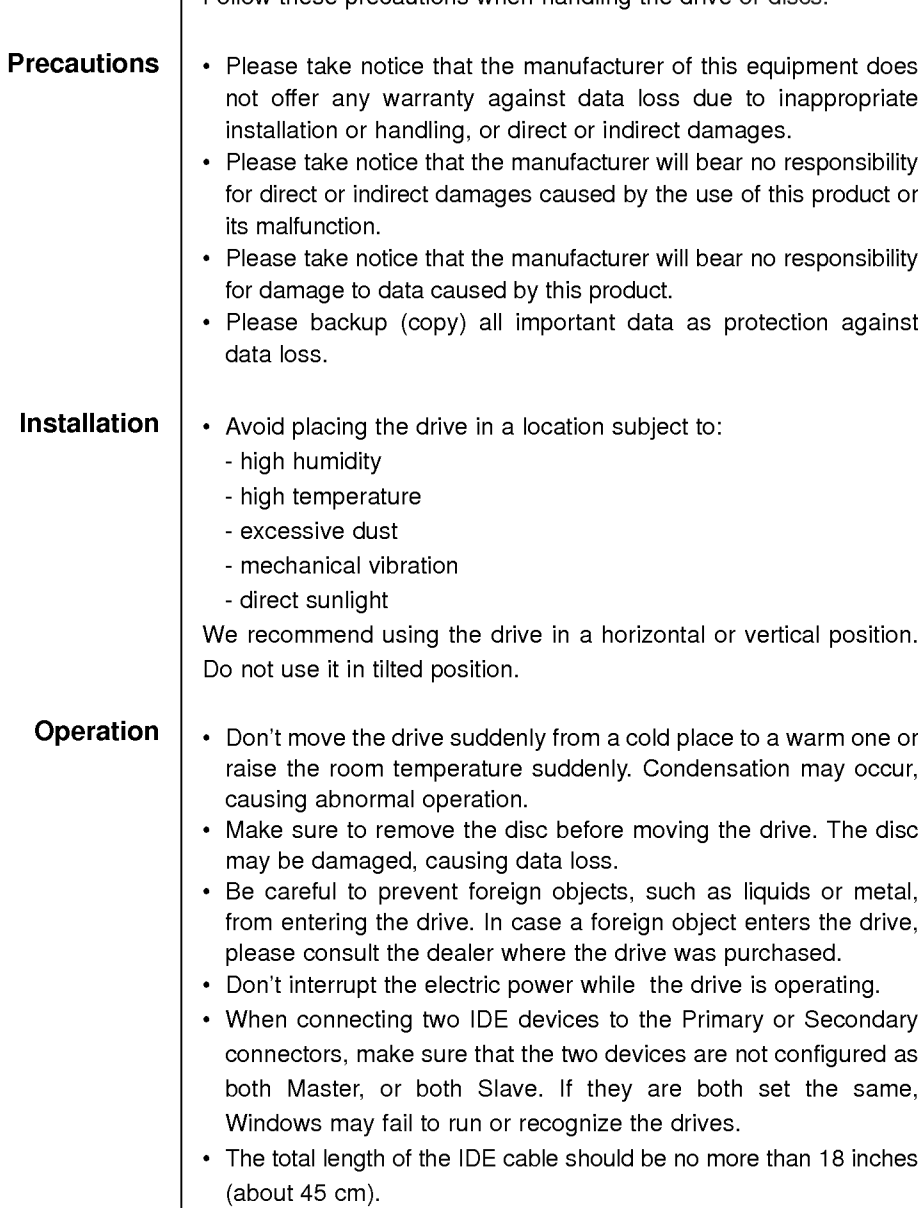

Important Precautions Follow these precautions when handling the drive or discs.

 $\pm 1$ 

 $\bar{\mathbb{F}}$ 

 $\overline{\phantom{0}}$ 

 $\mathbf{1}$ 

 $\bar{\perp}$ 

# System Environment

#### Computer

 $\parallel$ 

This unit can be operated in the system environment explained here.

 $\parallel$ 

 $\mathbf{L}$ 

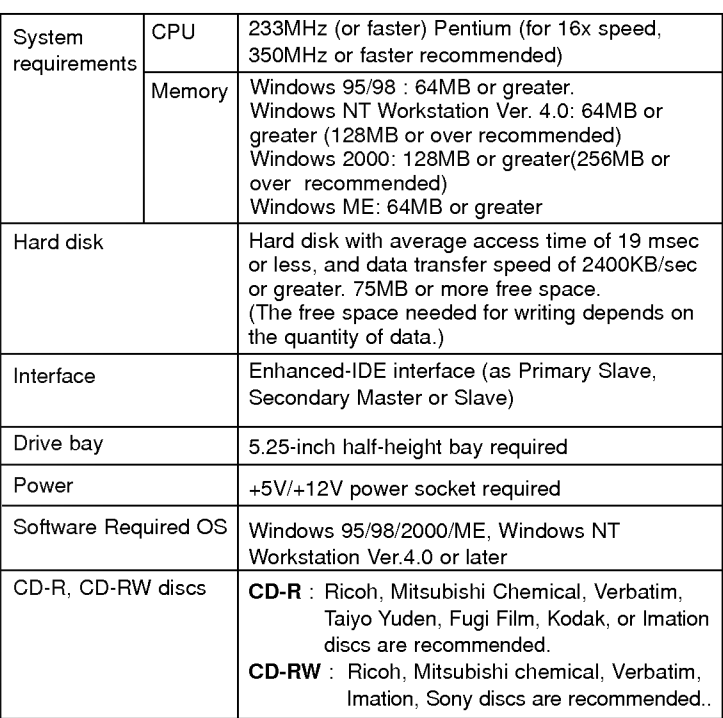

Occasionally the CD-R and CD-RW discs written by the CD-R/RW drive cannot be read by other CD drives\*. These unreadable discs may need to be read using the CD-R/RW drive on which require written.

\* The disc written using the CD-R/RW drive might not be readable by CD-ROMs other than Multi-read compatible (UDF compatible) CD-ROMs.

Multiread compatible (UDF compatible) CD-ROMs are:

- 1. CD-ROMs that can read low reflectance.
- 2. CD-ROMs that support Packet Write.

#### **Software**

 $\mathbb T$ 

Install the supplied CD Recording Software before using this unit.

DirectCD<sup>TM</sup> v2.5b(s)

 $\parallel$ 

 $\mathbb T$ 

#### Front Panel

# Location and Function of Controls

**7. Drive activity indicators**<br>Two colored LEDs are used to indicate<br>the operation of CD-R/RW Drive.

 $\|$ 

 $\parallel$ 

The orange color is displayed when the spindle motor begins the Spin up operation: accessing data, reading data, playing Audio, and up loading tray.

The green color is flashed during disc

(1) Read

(2) Write

writing sessions.

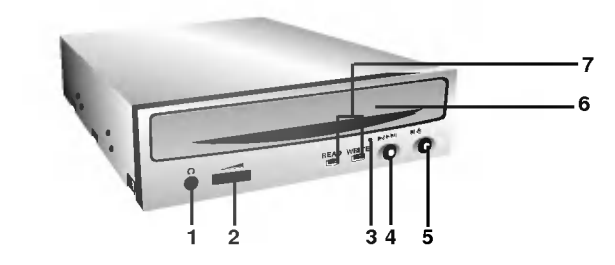

#### 1. Headphone jack

- 2. Volume control 3. Emergency Eject Hole 4. Play/Skip button 5. Stop/Eject button
- 6. Disc tray

#### Rear Panel

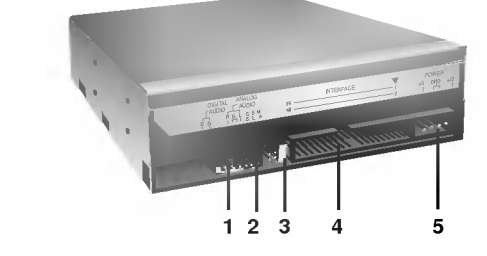

- 1. Digital Audio Output Connector
- 2. Analog Audio Output Connector
- 3. Jumper Connector
	- This jumper determines whether the drive is configured as a master or slave. Changing the master-slave configuration takes effect after power-on reset.
- 4. IDE Interface Connector Connect to the IDE (Integrated Device Electronics) Interface using a 40-pin flat IDE cable.

NOTE : Do not connect or disconnect the cable when the power is on, as this could cause a short circuit and damage the system. Always turn the power OFF when connecting or disconnecting the cable.

5. Power Connector

 $\parallel$ 

### Before Installation

# Removing<br>the Computer Cover

#### Mounting the Drive

## Installing the Drive

Before installing the drive, please note the following points.

- You will need the following:
	- ? A screw driver of a suitable size to fit the securing screws for the drive unit.
	- ? The manual for the computer, so you can find the mounting positions for the IDE controller cable.
- Turn off all peripheral appliances of the computer and the computer itself, and disconnect their power cords from the wall sockets.
- Discharge any static electricity on your person by touching the  $\blacksquare$ computer covers, etc.

Make sure all peripheral devices of the computer and the computer itself are turned off, and then remove the cover. Refer to the manual for the computer for details about removing the cover.

NOTE : There may be sharp edges inside the computer so take care to avoid injury.

- 1. Remove the 51/4′′ drive bay panel from the computer. Refer to the manual for the computer for details.
	- 2. Insert the drive unit into the bay. Do not apply excessive pressure to the cables inside the computer.
	- 3. Secure the drive with the screws provided. If there is not enough space behind the drive, connect the IDE and other cables before securing the drive.

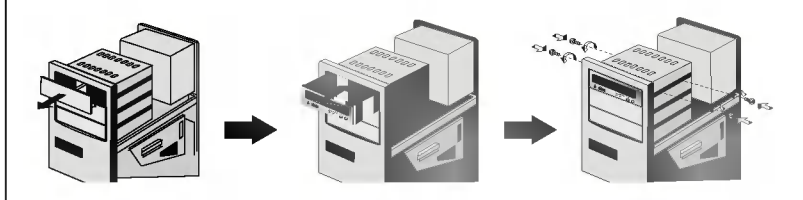

NOTE : This is <sup>a</sup> general installation guide. If your PC hardware appears different, please consult your hardware manual for installing peripheral devices.

 $\bar{1}$ 

DirectCD $T_M$  v2.5b(s)

 $\parallel$ 

#### Connecting the Power Connector

Connect the power cable from the computer's power supply to the socket on the drive unit, fitting the connector firmly into the power in connector. If there is no spare power cable available in the computer, you will have to purchase a splitter cable of a suitable type.

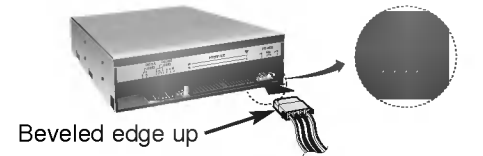

NOTE : Improper connection may damage the drive and void the warranty. Generally, the Power connector can only fit one way.

#### **Connecting** the Interface Connector

Connect the 40 pin IDE cable to the back of the CD-R/RW Drive, making sure the coloured (red) stripe on the IDE cable is connected to pin <sup>1</sup> on the CD-R/RW drive. Pin <sup>1</sup> is closest to the Power Connector.

NOTE : Generally, the IDE connector is keyed and will only fit one way.

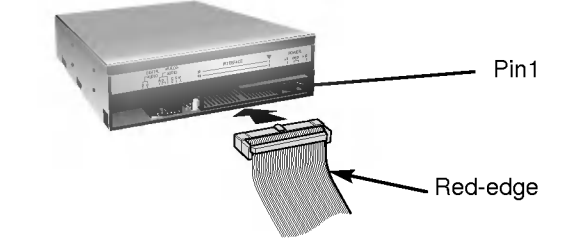

#### **Connecting** the Sound Card

If the computer is using a sound card, the drive is connected to the sound card with an audio cable. The supplied analog audio cable fits most sound cards or one can be purchased at a local computer store.

Refer to the manual for the sound card for detailed information regarding connection.

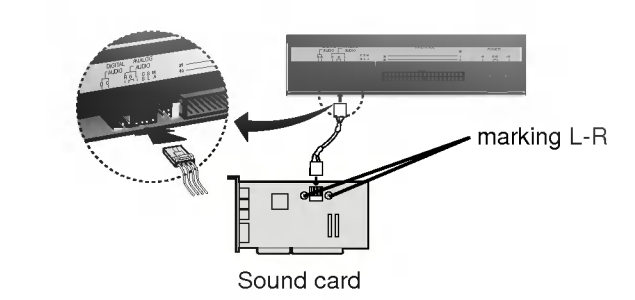

 $\mathbb{L}$ 

 $\mathbf{I}$ 

 $\parallel$ 

## Jumper Setup

Before installation, set the jumper on the jumper connector on the rear panel.

 $\|$ 

 $\mathbf{I}$ 

The drive can be connected as the Master or Slave on an EIDE (ATAPI) interface. When several (up to four) EIDE devices are connected, each must be set in a unique way. Specific knowledge of hardware and software is necessary to install the drive.

NOTE : If two peripheral devices with the same settings are both connected to the Primary or to the Secondary EIDE bus, the host computer may fail to run or may malfunction. Careful attention is necessary.

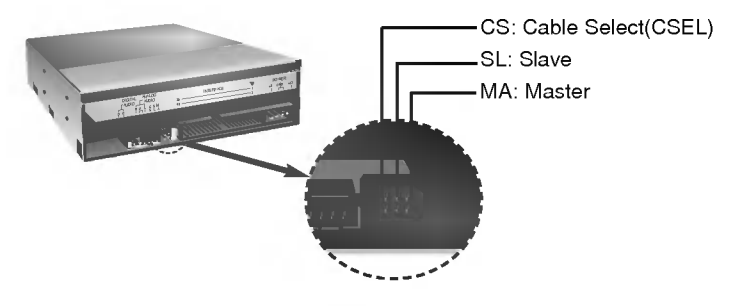

NOTE : Only one jumper should be installed on the jumper connector. If more than one jumper is installed, the drive may malfunction or be damaged.

Master/Slave setting is determined by jumper installation on the Jumper Connector. The following table shows the possible jumper settings.

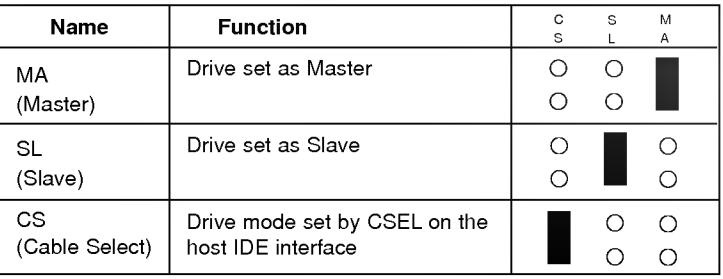

If you use CSEL setting, the MASTER/SLAVE setting will be made automatically, depending on the hardware configuration. For details refer to the manual of your computer.

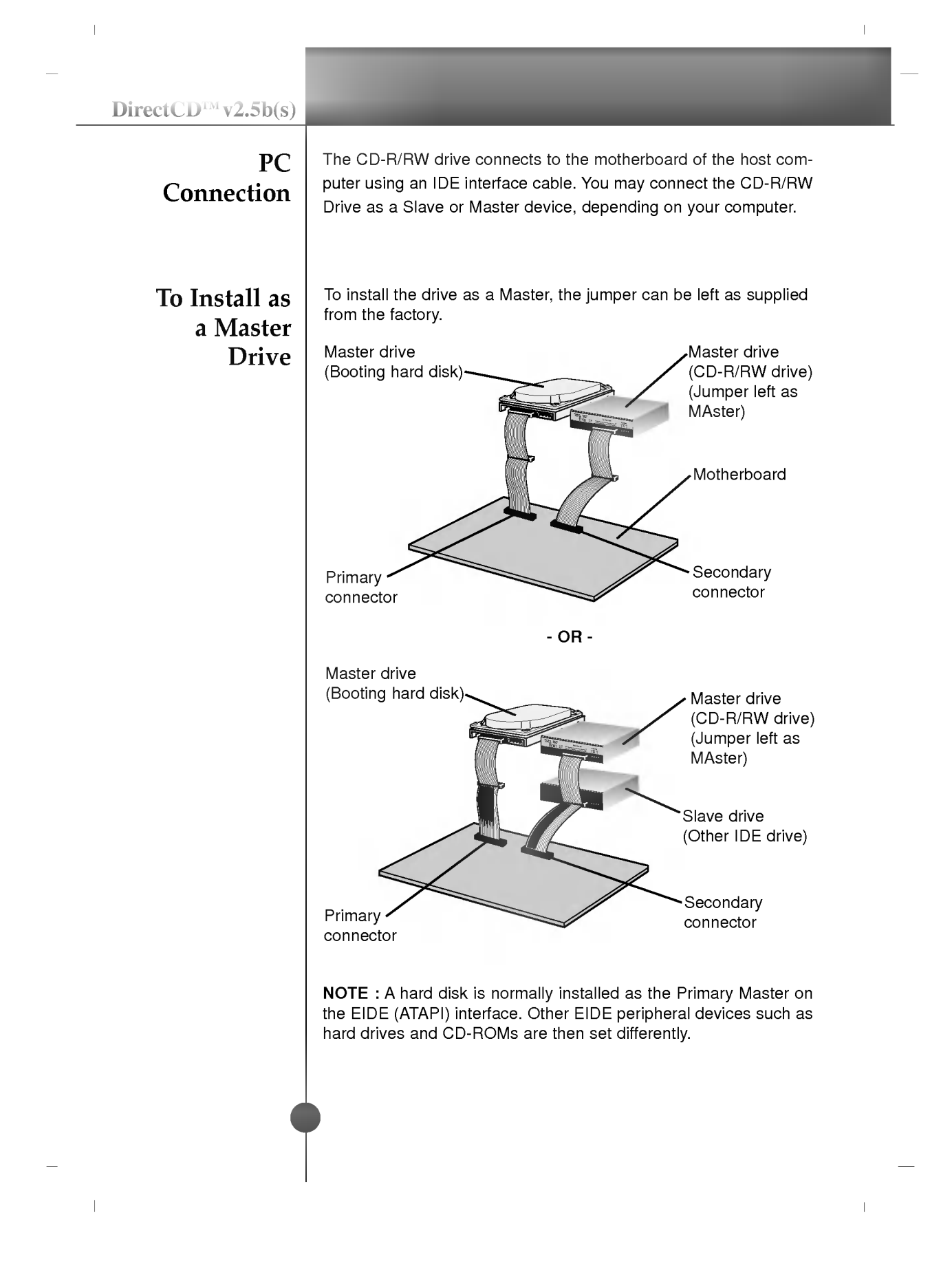

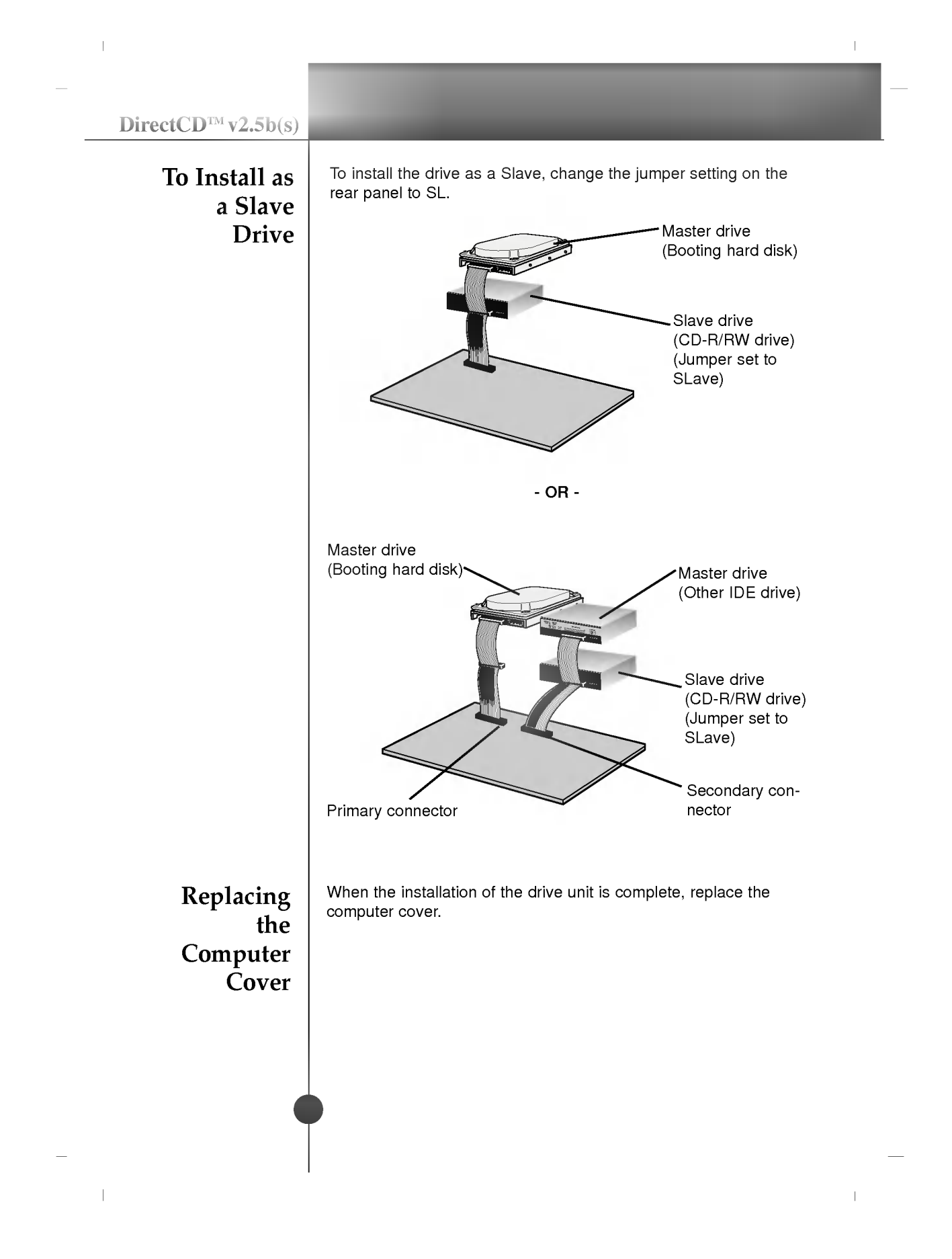

# De vice Drivers

When using Windows 95/98/2000/ME or Window NT Workstation Ver.4.0, no special device driver is required. Your system, upon Power On and bootup after installing and connecting the new CD-RW drive, will recognize and load native software drivers automatically.

 $\mathbb{L}$ 

The DOS and Windows 3.1 users can download the DOS Device drivers anytime via internet.

For your information, please consult the following internet sites: http://www.lge.com

http://www.lgeservice.com/drivers.html

#### For Windows 95/98/2000 Users

For

NT

Windows

**Workstation** Ver.4.0 Users

following: • The drive is displayed in Windows 95/98 : [Control Panels]-[System]-[Device Manager]-[CD-ROM] Windows 2000 : [Control Panels]-[System]-[Hardware]-[Device Manager]-[DVD/CD-ROM-Drive] • 32-bit is displayed in

In order to ensure normal drive operation, please check the

- [Control Panels]-[System]-[Performance]
- If the drive is not recognized by your computer, please check the following items.
	- $\cdot$  If a  $\bigoplus$  indicator is displayed on the IDE controller in [Control Panels]-[System]-[Devices Manager]-[Hard Disk Controller], you will need to contact your PC's manufacturer or the motherboard's manufacturer and get the appropriate IDE controller driver.
- Run Add New Hardware in Control Panel to let PC search again for new device.
- In order to ensure normal drive operation, please check to see if the drive is displayed on the IDE controller in [Control Panels]- [SCSI Adapter]-[Devices]
- **If if the drive is not recognized by your computer, a**  $\bullet$  **indicator is** displayed on the IDE controller in [Control Panels]-[SCSI Adapter]-[Devices], you will need to contact your PC's manufacturer or the motherboard's manufacturer and get the appropriate IDE controller driver.

 $\overline{\phantom{a}}$ 

## How to Use the Discs

When using CD-ROM discs, CD-R discs or CD-RW discs, don't attach any stickers or labels to the discs. Using discs with them attached not only causes read and write errors, but data on the disc may be lost due to damage to the disc itself.

The Discs in this unit operate at a very high speed! DO NOT use damaged, cracked or warped discs. The drive's optical unit may be damaged if they break.

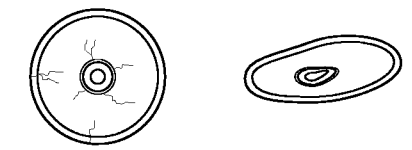

DO NOT use non-standard discs. NON-standard discs may not play or store data properly.

#### Emergency **Eject**

This drive has <sup>a</sup> feature that allows the CD to be ejected manually if this becomes necessary in an emergency, such as failure of the drive or a power outage.

NOTE: Don't use this feature except in an emergency.

- 1) Turn the power to OFF.
- 2) Poke a fine-tipped object (such as a straightened heavy duty paper clip) into the small hole above the eject button. The front door will pop open and the disk tray will come partway out.
- 3) Pull the front door to open it all the way, then grip the disc tray between thumb and forefinger and gently pull it straight out.

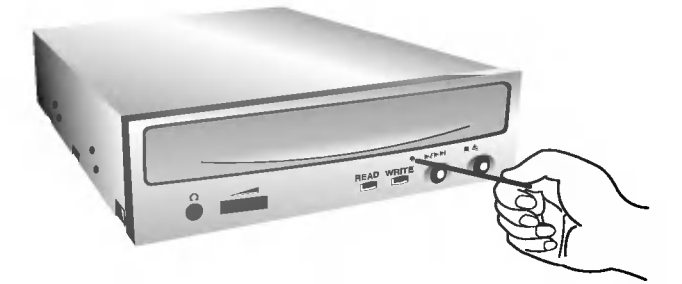

NOTE: This feature is a last measure to be used only in an emergency. Using it excessively will cause malfunction.<br>\*

If you cannot get a good grip on the disc tray with your fingers, use a steel binder clip or spring clamp to pull it out.

 $\bar{1}$ 

#### Appendix

Before

Service

Requesting

# **Troubleshooting**

Before calling for service, check this list.

- The drive doesn't have power.
	- ? Is the power supply cable from the host computer plugged in?

 $\mathbb{L}$ 

- ? Is the Power Connector to the drive securely attached?
- The system doesn't start.
	- ? Are the Primary and Secondary connections and the Master and Slave settings correct?
	- ? Is the total length of the IDE cable 18 inches or less?
	- ? Is each connector completely attached?
	- Movement of the PC may loosen connections.
- ? Cannot Read or Write Discs.
	- ? Is the condition of everything else in the system (CPU, hard disc, and others) as it should be? (See system environment page 4.)
	- ? Does the CD-R or CD-RW disc have dirt or scratches?
	- ? Did a screen saver or other application operate while writing to the disc?
	- ? Is there enough free space on the CD-R/RW disc?
	- ? Does writing fail even using the simulation test?
	- ? Is the disc loaded in the drive with the read/write surface facing the right direction? (label up)
	- ? Is the drive installed in the correct orientation?
	- ? Was the drive or disc moved from <sup>a</sup> low temperature environment to a high temperature environment? (There is a possibility of condensation on the lens in the drive or on the surface of the disc.)

When you call for service, be prepared to give as much information as possible of your system, environment, and the specific problem. (What happened? When? How long? What was going on? Were there any error messages displayed? etc.)

#### DirectCD<sup>TM</sup> v2.5b(s)

 $\mathbf{H}^{\mathrm{max}}$ 

# Specifications

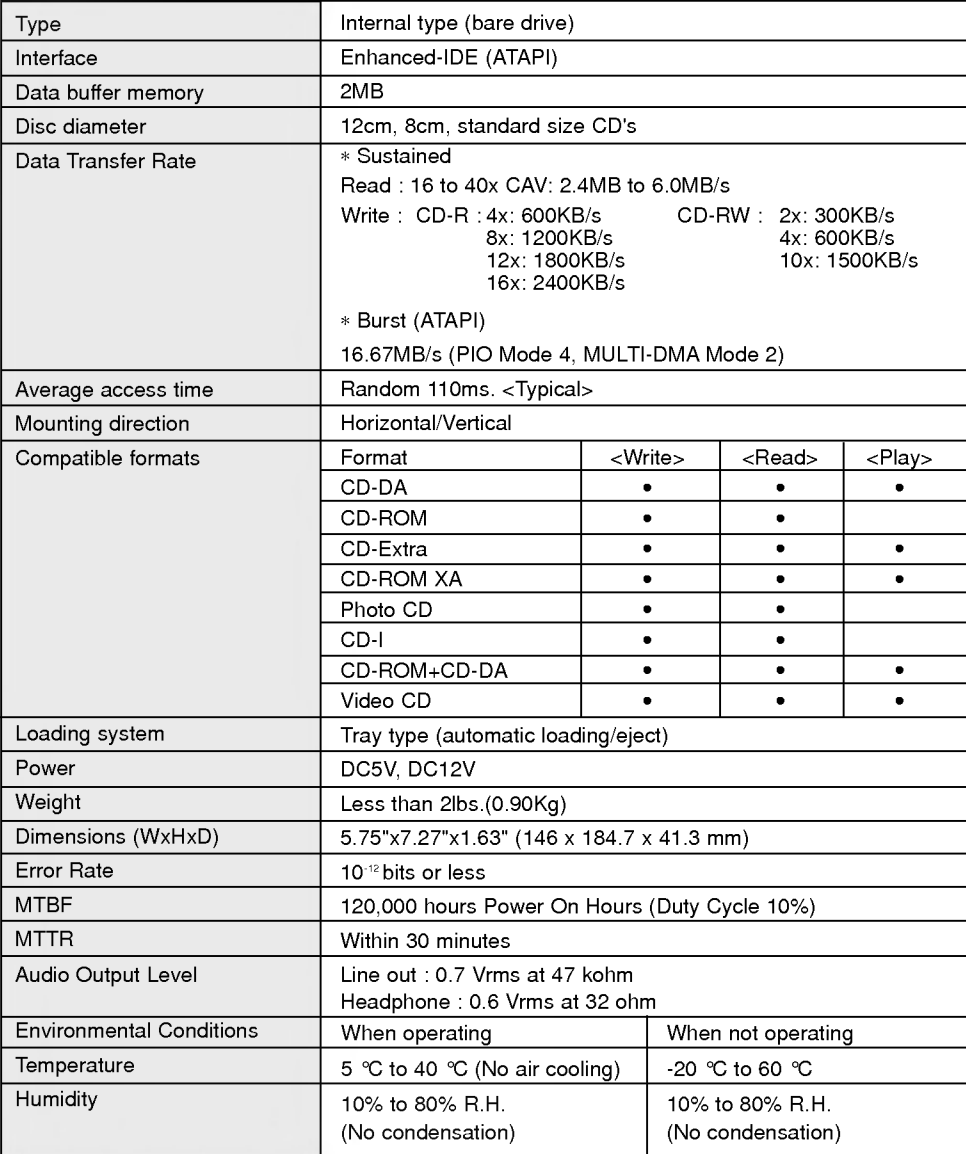

 $\mathbf{1}$ 

 $\bar{\rm I}$ 

The drive's appearance and specifications may change without prior notice.

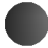

 $\bar{\mathbb{L}}$ 

#### CD-R/RW LIMITED WARRANTY

000000000000

 $\overline{\phantom{a}}$ 

EXERCIAL MENTERATION AND EXERCISE NO MANAGEMENT CONTROL CONTROL CONTROL

T

GLG will repair or at its option replace\*, without charge, your product which proves to be defective in material or workmanship under normal use, during the warranty period listed below from the date of original purchase.

#### WARRANTY PERIOD

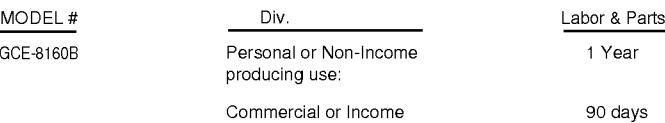

producing use:

No other express warranty is applicable to this product. THE DURATION OF ANY IMPLIED WARRANTIES, INCLUDING THE IMPLIED WARRANTY OF MERCHANTABILITY, IS LIMITED TO THE DURATION OF THE EXPRESS WARRANTY HEREIN. WE SHALL NOT BE LIABLE FOR THE LOSS OF THE USE OF THE PRODUCT, INCONVENIENCE, LOSS OR ANY OTHER DAMAGES, DIRECT OR CONSEQUENTIAL, ARISING OUT OF THE USE OF, OR INABILITY TO USE, THIS PRODUCT OR FOR ANY BREACH OF ANY EXPRESS OR IMPLIED WARRANTY, INCLUDING THE IMPLIED WARRANTY OF MERCHANTABILITY APPLICABLE TO THIS **PRODUCT** 

Some states do not allow the exclusion or limitation of incidental or consequential damages or limitations on how long an implied warranty lasts; so these limitations or exclusions may not apply to you. This warranty gives you specific legal rights and you may also have other rights which vary from state to state.

#### THE ABOVE WARRANTY DOES NOT APPLY:

- 1. To damages or problems which result from delivery or improper installation.
- 2. To damages or problems which result from misuse, abuse, accident, alteration, or incorrect electrical current or voltage, maintaince conditions.
- 3. To service calls which do not involve defective workmanship or material and explaining the operation of the unit.
- 4. If the serial number of the drive is defaced or missing.
- Therefore these costs are paid by the consumer.

#### CUSTOMER ASSISTANCE NUMBERS:

If you have questions about using this product, check your user's manual first. You will find answer to most of your questions there. If you need futher assistance, please contact us. We offer the following support and information services.

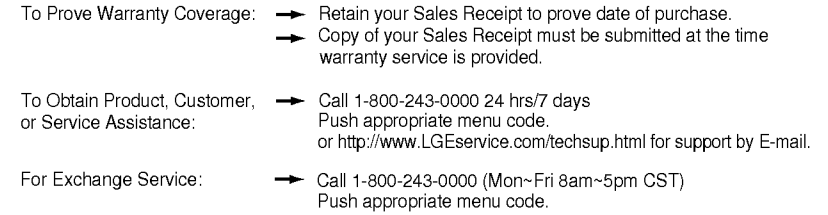

- \* Replacement is a factory-reconditioned unit. Free replacement applies only within the initial one-year period. Factory-reconditioned units are available at a low, fixed cost after the oneyear warranty expires.
- Although the information (specifications, contacts, etc.) was correct at the time of printing, anything in this manual is subject to change without prior notice.

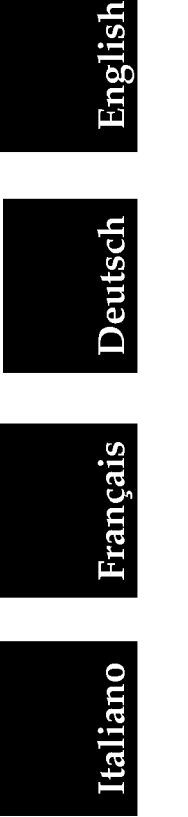

 $\parallel$ 

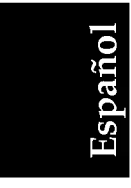

 $\overline{\phantom{a}}$ 

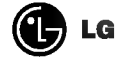

Website ; http://www.lge.com http://www.LGEservice.com

P/NO. 3828HM1029C

Copyright<sup>©</sup> 2001 ©LG

 $\mathbb T$ 

LG Electronics U.S.A. Inc. 1000 Sylvan Ave. Englewood Cliffs NJ 07632 U. S. A.

LG Electronics Canada Inc. 235 Superior Blvd, Mississauga Ontario, Canada

LG Electronics Deutschland GMBH Jakob-Kaiser-Straße 12, D-47677 Willich, Germany

> LG Electronics U. K. Ltd. LG House, 264 Bath Road, Slough Berkshire SL1 4DT United Kingdom

Goldstar France SARL 12, Rud Lech Walesa-Z.I. Pariest 77185 Lognes, France

LG Electronics Italia S.P.A. Centro Direzione "IL Quadrate" Via Modigliani, 20090 Segrate (MI) Italy

> LG Electronics España Adva, De Europa, <sup>21</sup> 28108 Alcovendas (Madrid) Spain

LG Electronics Australia Pty Ltd. 23, pike st Rydalmere NSW <sup>2116</sup> or http://www.lge.com.au

Printed in Korea

 $\bar{\rm I}$